# WCCC Student Tutorial for e-Learning in MyWarren

Please review this tutorial BEFORE starting to navigate through your course in e-Learning. If you have any difficulties, be sure to email your instructor right away.

## **MyWarren**

From the WCCC website, click on "MyWarren"

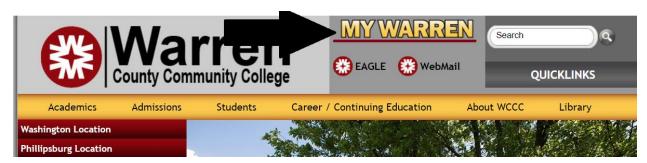

# **Logging Into MyWarren**

Your username is your student ID number.

If you are a new student or don't remember your password for MyWarren, complete the following steps:

- 1. In the username box, put in your WCCC ID number.
- 2. Click where it says "I forgot my password" under the password box.

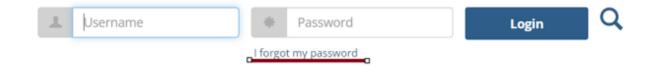

- 3. When you are prompted to add your email address, enter your personal email address that you used when you applied to WCCC. This will not be your warren.edu email address.
- 4. After you've entered your email address, click "Send."

This will send you an email with instructions on how to set up your password for MyWarren.

## **Accessing Your e-Learning Classrooms**

Once you've logged in, you will see the MyWarren homepage, which looks something like this:

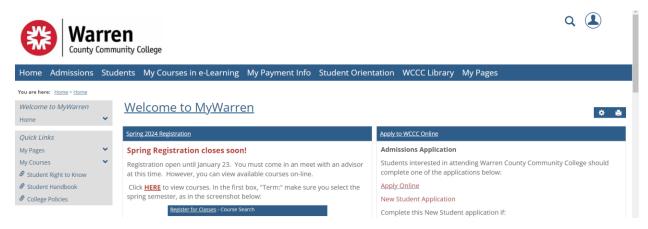

### Click on "My Courses in e-Learning"

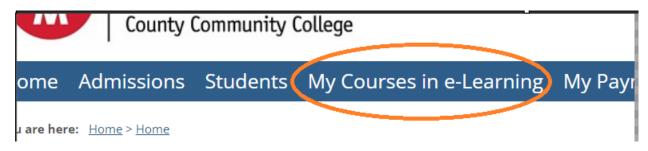

The "My Courses in e-Learning" page will default to the courses you are currently taking.

To access the online "classroom" for a course, click on the course code (exp. CRJ 225 (W 1))

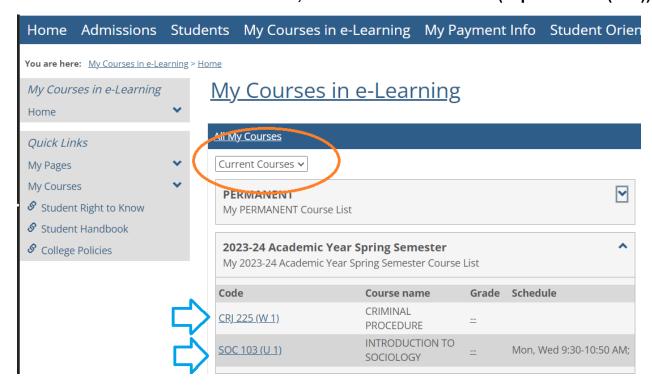

Your course will automatically open to the "Announcements" page. To see the full announcement, you may need to click on "Read more" at the bottom of the announcement. It is important to make sure you check the announcements in your classroom on a regular basis.

On the left side of your screen, you will see your course menu. This is how you navigate through the e-Learning classroom.

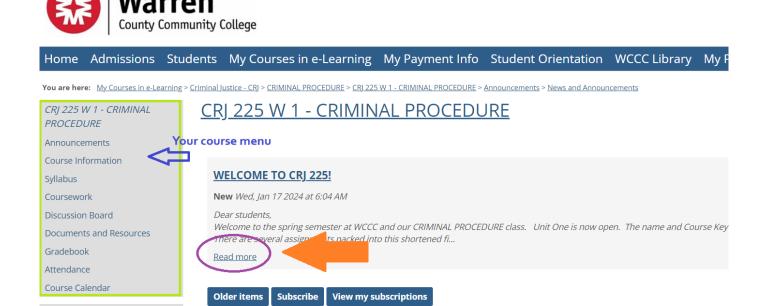

# Your Course Menu

Quick Links

### **Course Information**

When you click on "Course Information" you will be able to see the course description and your instructor's contact information.

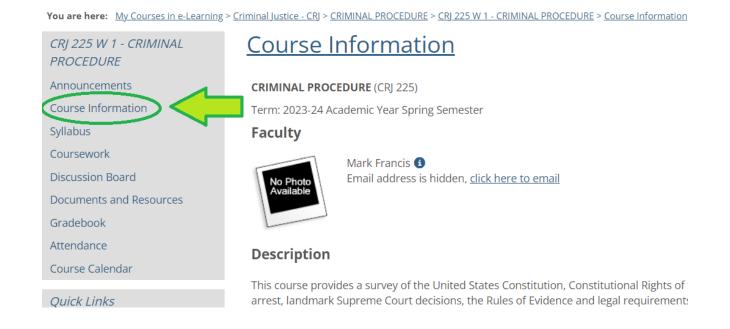

### **Syllabus**

"Syllabus" is where you will find and download your course syllabus. Your syllabus is important because it provides you with additional information about the course, including what is expected from you, what you should learn by the end of the course, WCCC and individual course policies, and your Cengage Unlimited course key or ISBN to access your textbook.

You are here: My Courses in e-Learning > Criminal Justice - CRJ > CRIMINAL PROCEDURE > CRJ 225 W 1 - CRIMINAL PROCEDURE > Syllabus

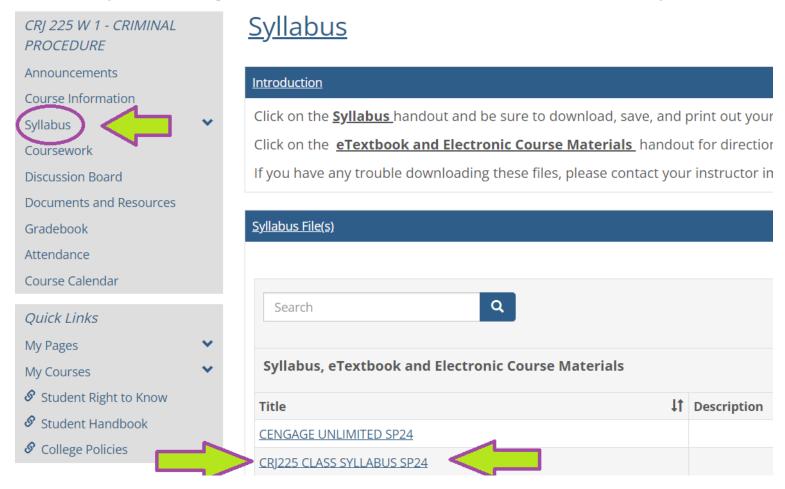

Note: It is recommended that you download and print your syllabus for each class. For on-campus courses, your professor may hand out printed copies of the syllabus on the first day of class.

### Coursework

"Coursework" lists the <u>assignments</u> for the course. Click on the links to see the details about what you need to do to complete each assignment. Generally, assignments are added throughout the course, so be sure to check back often. The "Due Next" list does not always include all assignments that are due on a particular date so you should go to the individual unit folders rather than rely on the "Due Next" list for upcoming assignments and due dates.

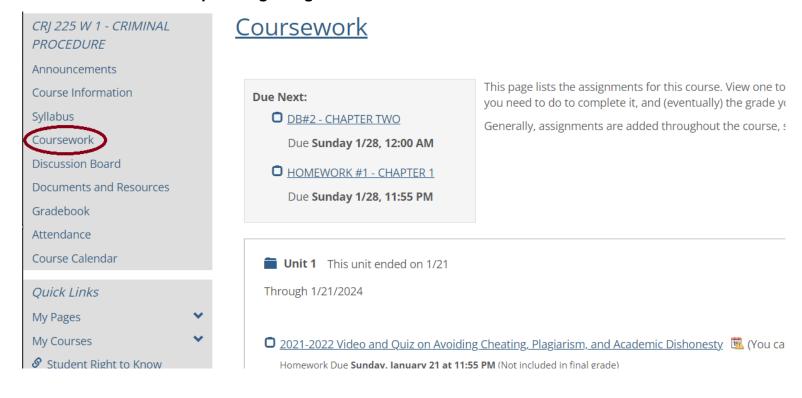

There are multiple types of assignments you may find in "Coursework" such as readings, homework, discussion boards, exams, etc.

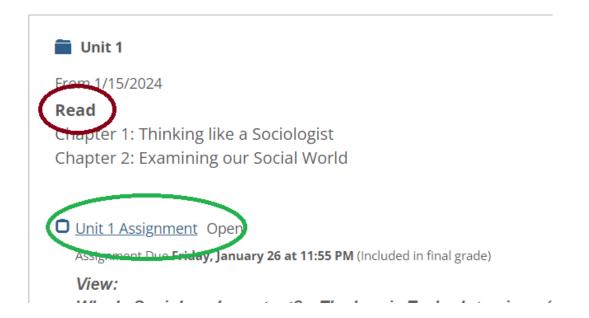

Some assignments may be completed in e-Learning, some you complete in Word or Excel (Microsoft 365) and then upload to your e-Learning classroom, and others might be completed in Cengage Unlimited. It is important to carefully read the assignment details to know what is expected of you. WCCC does not support the use of Google Docs or Pages.

When you click on an assignment, it might look something like this:

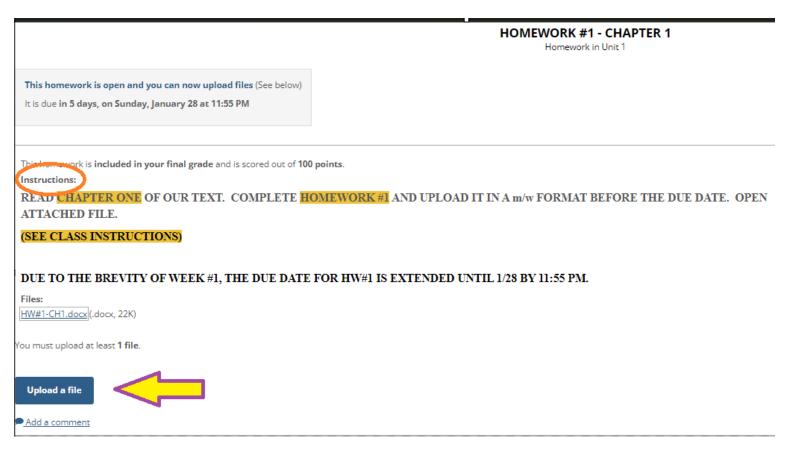

This is an example of an assignment where you are required to upload your finished homework to your e-Learning classroom. To do this, you would click on "Upload a file", which would bring up this:

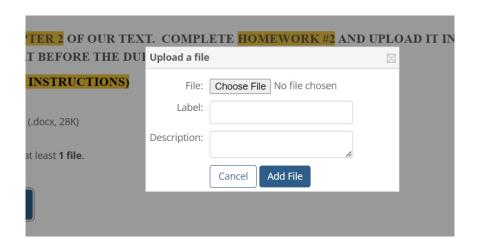

Click on "Choose File", choose the document you want to upload from your computer, and it will show you that the document is there with the name of the file.

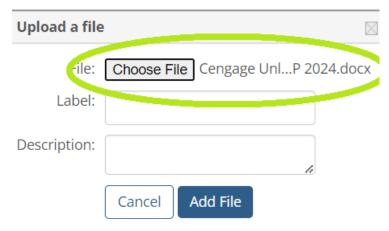

Follow your instructors' directions about how to name your files.

When you are back on the assignment page, it will show that you have uploaded a document, but you still need to turn in the assignment. Click on the blue button to turn in the assignment. <u>Don't forget this step!</u> Otherwise, even though you've uploaded a document, you haven't turned it in for credit.

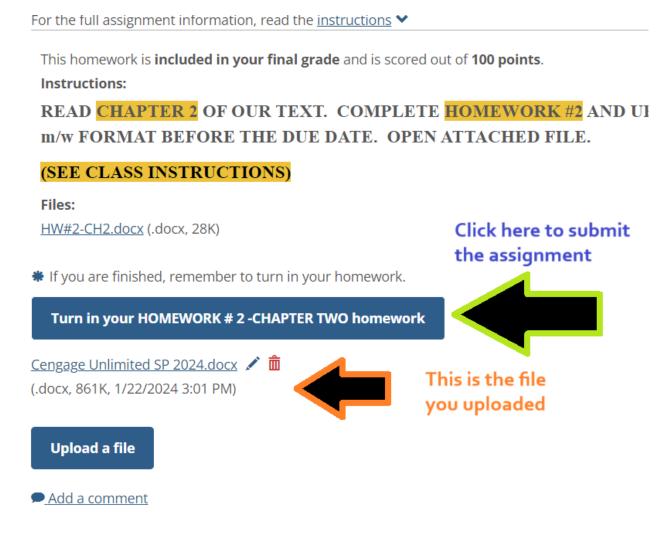

#### **Discussion Board**

For some courses you may need to participate in class Discussion Board assignments as part of your grade.

These assignments are listed in your "Coursework" section and may have links to the actual Discussion Board. You can also access the Discussion Board from the link on the course menu on the left.

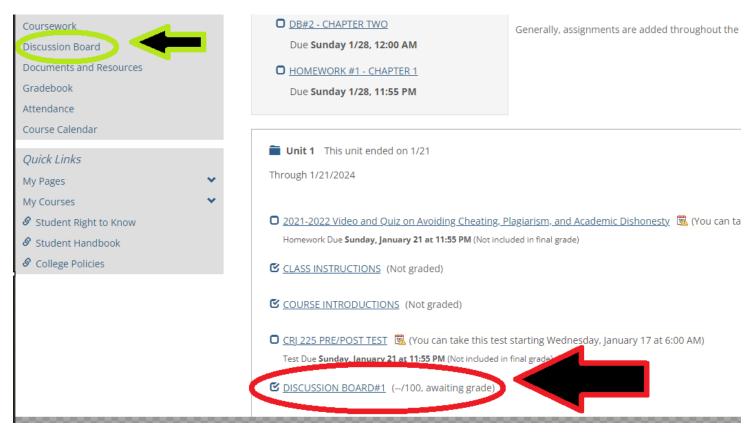

When you click on the assignment in "Coursework," it will take you to a description of the assignment. Read this carefully before writing your response to the assignment.

NOTE: We recommend that you write your assignment in Word and then copy and paste it into the Discussion Board because the page in MyWarren can time out. If it does, you will lose any work you have written there.

# **Discussion Board** Search Category: Unit Two Discussions DBQ#2 - Criminal Law vs Criminal Procedure? DB#2 - CHAPTER TWO This class will primarily focus on Criminal Procedure. However, all of you need to understanding of Criminal Law. All of you should have at least a general undersu between criminal law versus criminal procedure. So, what is the difference? (If y difference off the top of your head, make sure you provide the appropriate citati Which one interests you more, the substantive law or procedural law. Explain yo Topic optio. s **Subscribe** Add post The DB/Z - CHAPTER TWO assignment is active in this topic. ou nave made 0 initial posts You have made 0 replies

Posts for this assignment are accepted until Wednesday, January 24 at 11:55PM Replies for this assignment are accepted until Sunday, January 28 at 12:00AM

#### **Discussion Board**

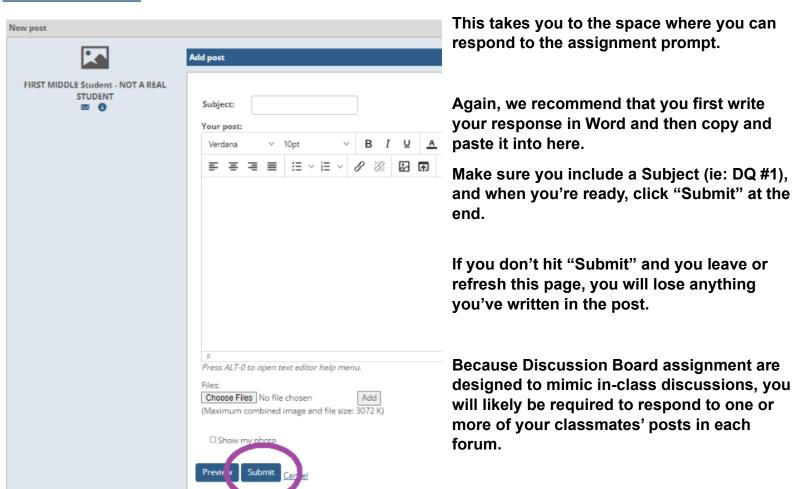

To see all of the Discussion Board posts by your instructor and classmates, click on "Discussion Board" on the left-side course menu.

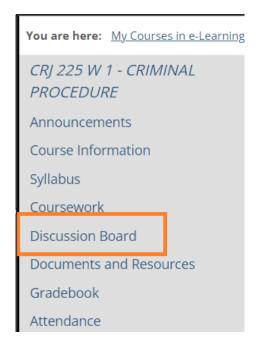

This is the area where you can see what other people have posted, their replies to your post, and your instructor's responses.

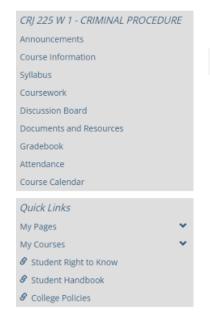

#### **Discussion Board**

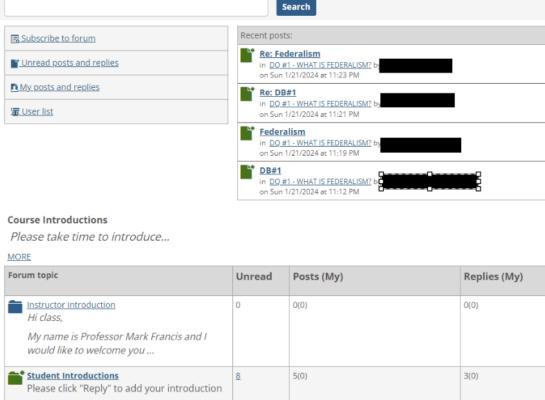

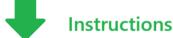

MODE

I will post a follow-up comment and/or question on the Thursday or Friday following your initial response which will follow the most recent student response on our Discussion Board. Each student must respond at least once to my follow-up post. That response and the remainder of your responses for our weekly DISCUSSION BOARD must be completed by 11:55 PM on SUNDAY of the assigned week. DO NOT INCLUDE THE ORIGINAL DISCUSSION BOARD QUESTION WITH ANY OF YOUR DB POSTS. The above requirements apply to each weekly DISCUSSION BOARD topic unless otherwise stated. SEE CLASS INSTRUCTIONS FOR MORE DB DETAILS.

| Forum topic                                                                                               | Unread | Click here to              | Replies (My) | Latest post or reply                           |  |
|----------------------------------------------------------------------------------------------------|--------|----------------------------|--------------|------------------------------------------------|--|
| DQ #1 - WHAT IS FEDERALISM?  Before we venture into the criminal justices system, it is important that ev |        | see all the posts for DQ#1 | 2(0)         | Re: Federalism by on Sun 1/21/2024 at 11:23 PM |  |
| Totals:                                                                                                   | Z      | 5(0)                       | 2(0)         |                                                |  |

If you were to click on the DQ #1 link in the picture above, it would take you to this page where you can see what others have posted. You will also be able to track your progress for posting (due dates, minimum word count, number of responses). To read and respond to your classmates' posts, click on any one of them.

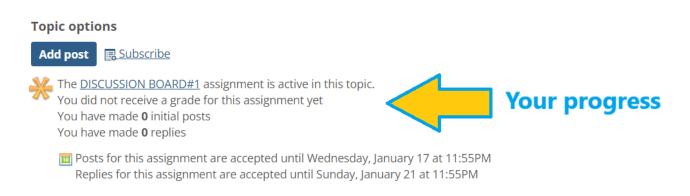

<u>Visit the Coursework page</u> to read more about the assignment

| Forum post ( <u>Title</u>   <u>Author</u>   <u>Date</u> ) | Unread | Replies (My) | <u>Latest post or reply</u> ◆                        |
|-----------------------------------------------------------|--------|--------------|------------------------------------------------------|
| by on Sun 1/21/2024 at 6:25 PM                            | 2      | 1(0)         | Re: Federalism<br>by<br>on Sun 1/21/2024 at 11:23 PM |
| DB#1<br>by on Sun 1/21/2024 at 11:12 PM                   | 2      | 1(0)         | Re: DB#1<br>by<br>on Sun 1/21/2024 at 11:21 PM       |
| Federalism by                                             | 1      | 0(0)         | No replies                                           |

Remember, in an online classroom the Discussion Board is where you participate in class discussions.

#### **Documents and Resources**

The "Documents and Resources" area of your course menu is where your instructor may post PowerPoints, documents, or video links for you to use and review. Look for directions in your Coursework or Announcements.

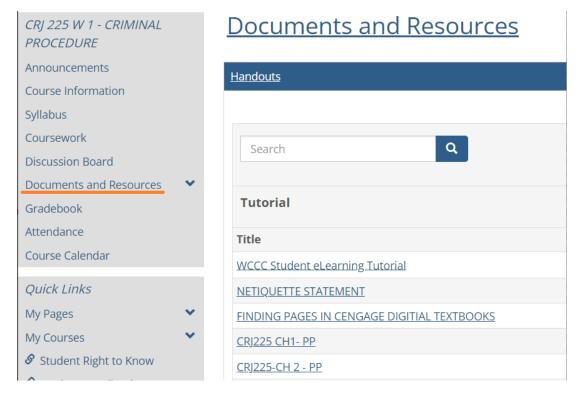

### **Gradebook**

The "Gradebook" link from your course menu allows you to see your current grades in various assignments. Note: This is not your "official final grade" but just a way for you to track your progress.

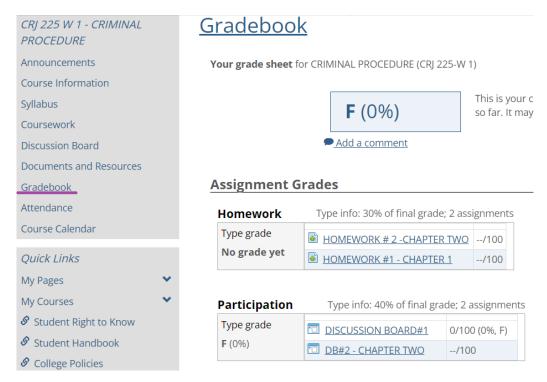

### **Problems? Questions?**

Your instructor is responsible for the content of your e-Learning classroom and can help you with any questions about readings, homework, Discussion Boards, quizzes, and exams.

If you are having any other difficulties, please reach out to Dr. Lisa Stoll either by stopping in to the Library on the Washington campus, or by emailing her at lstoll@warren.edu.